#### ソフトウェアテスト技法ドリル【第 2 版】

#### 演習問題解答例

## 第 1 章

1.1

まずは、重要な機能と、入力について明らかにします。

重要な機能は、「体温を計測し結果を表示する」、「体温が 38℃以上の場合に は発熱警報を鳴らす」でしょう。入力は、基本的に体温となりますが、「外気温」、 「設置後の時間(精度に関係するはず)」、「電池の残量」といった環境やシステ ムの条件に対するテストがどれだけなされているかを確認する必要があります。 ソフトウェアテストはハードウェアの評価後に実施されることが多いので、ハ ード ウェ アの 評 価結 果を 入手 し、 重 複し そう なテ スト は 最小 限に しま す。 HW+SW のシステムとしての評価もありますので、ハードウェアの評価がなさ れているからといって、ソフトウェアテストでは一切そこは実施しないという のは得策ではありません。多少の重複を許容しながらテストすることが大切で す。

また、気になる点としては、「測定結果の表示が消えるまでの時間」がありま す。測定した体温の表示時間が短ければ、読み損ねが発生するでしょうし、長 すぎれば、次の人を待たせることになるからです。また、38℃以上のときに鳴 る発熱警報音については、警報音を手動で止めるのか、タイムアウトで止める のかなどの仕様の確認が必要です。

さらに、低体温側について、何℃(例えば 35℃)以上に対応しているのかも 気になります。冬の外気では手や額の温度が低いケースも想定されるからです。 また、電池の減り具合もテストで確認したいところです。細かなことをいえば 「1 秒以内に測定し」とありますので、測定に要する時間が 1 秒以内であって、 その後に表示されるまでタイムラグがあるかもしれません。タイムラグの要因 としては、データの保持が考えられます。昨今では近くにあるサーバーに Bluetooth で接続して測定データを記録する処理が走っているかもしれません。 上記仕様には書かれていませんが、ユーザーとのインターフェース以外の仕様 は別の仕様書に書かれることも多いので注意が必要です。

次に、入力については、「間」、「対称」、「類推」、「外側」を考えます。

① 間

測定距離について、5~10cm とあります。体温計から 5cm までの間に手 をかざしたときにはエラーになるのでしょうか。確認が必要です。

② 対称

外気温が体温を超えたケースでどうなるかの確認が必要です。(日本でも 2018 年と 2020 年に 41.1℃の記録があります。建物の入り口に設置される ことを考慮しますとテストで結果を確認する必要があるでしょう。)

③ 類推

人間以外(例えば、ペットの犬)を測定したらどうなるでしょうか。体温 計がペットのお腹と、人の手の違いを識別するとは思えません。犬の平熱は、 38~39℃とのことですので、発熱警報が出るだけだと思いますが、例えば、 動物病院の入り口に設置されたらこのようなユースケースがそこそこの頻 度で発生するかもしれません。

④ 外側

音量設定は 5 までとあるため、6 の設定ができないことを確認します。ま た、操作する人に入力が上限値を超えていることが伝わるかどうかも評価し たいところです。(例えば、一瞬点滅することで入力が受け付けられる一方 で、処理としては受け付けないことが伝わるようにする、など)です。

これらについて、すべてテストするわけではありません。しかし、テスト設 ..... 計を行うためには、まずはさまざまな視点からテスト対象物を眺めてみる必要 があります。

電気通信大学の西康晴先生は、NGT/VSTeP という方法でテスト観点を整理 しながらテストをつくる方法を提案しています。とても有効な方法ですので興 味のある方は調べてみてください。

**2**

「間違え」というと、開発者に叱られてしまうかもしれませんが、「仕様に明 記されていない要求の実装漏れ」は発生しやすいものです。この設問でいえば、 ボタンを押した後に、入力カーソルがどこに行くかが書かれていません。

町名まで入力するのだから町名の後にカーソルが移動し、ユーザーが「1 丁 目 2-3」というように、町名に続いて残りの番地を入力しやすくするべきです。 このように明示されていない仕様のことを「暗黙の要件」といいます。また、 郵便番号の桁数やハイフン「-」の有無、ハイフンの位置について、どこまで受 け入れ、どこからはエラーにすべきでしょうか? 例えば、ハイフンが 2 つあ った場合、筆者はエラーとしたほうが良いと思いますが、いかがでしょうか。

また、暗黙の要件のほかにも、開発者は自分の環境でのみ動作確認をするこ とが普通です。したがって、例えばこれが、ウェブアプリであればブラウザに よる差の確認が必要です。実際に特定のブラウザのときに住所の自動入力で文 字化けをするケースがありました。

**3**

# 第 2 章

### 2.1

まず、線と●〇を描きましょう。

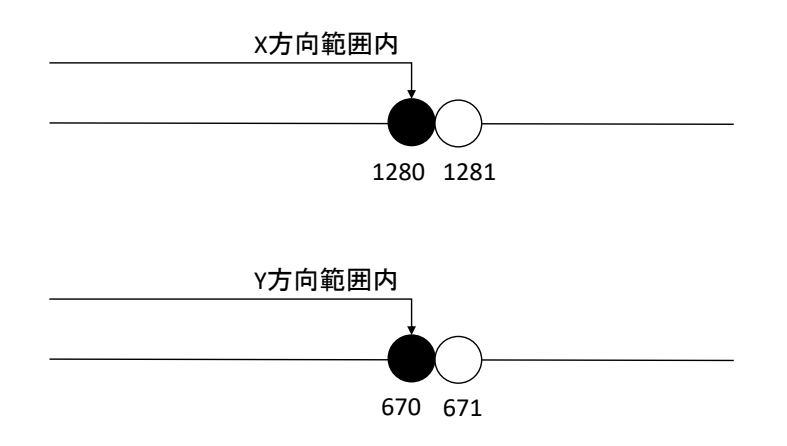

X(横方向)について 1280 と 1281、Y(縦方向)について 670 と 671 とそ れぞれ 2 つずつ境界値が見つかりました。したがって、1280×670、1280×671、 1281×670、1281×671 の 4 つの画像サイズが見つかりました。でもちょっと 待ってください。「有効な値は複数同時に確認できるが無効な値については 1 回 に一つずつしか確認できない」のでした。今回の仕様を「トリミングしたとき に、メッセージを出力する」と解釈した場合、「1281×671」のテストをしても、 1281 という値によってメッセージが出たのか、それとも 671 という値によっ てメッセージが出たのか区別できません。

よって、答えは、「1281×671」を除く「1280×670、1280×671、1281×670」 の 3 つとなります。

※ 最小サイズの「0×1、1×0、1×1」(0×0 はどちらも無効な値なので除いて いる)が気になった方がいらっしゃるかもしれません。余裕があれば、「1× 1」のテストを実行しても良いかもしれません。なお、(0×1 と 1×0 の画像 は、そもそも、作成できないため優先度は低くなります。)

ただし、「1×1」のテストは、ユーザー視点の優先度が低くなります。

(c) Kouichi Akiyama, 2022

風量を記憶していた整数型の変数の値が▽ボタンを押すごとに小さくなり、 0 になったときに、風が止まった。さらに▽ボタンを押したところ、本来は 0 のままであるべきところを、0から1を引いてしまい、結果として、-1とい う値になったが、-1 を正の整数として取り扱ってしまった(通常は、その変 数型の最大の整数値になる)ことにより、強い風が吹いてきたと考えられます。

## 第 3 章

3.1

デシジョンテーブルを作成する前に、入り組んだ用語を図 A.1 のように、木 構造で整理します。文章から図にすることで地域の定義という込み入った仕様 が明確になります。

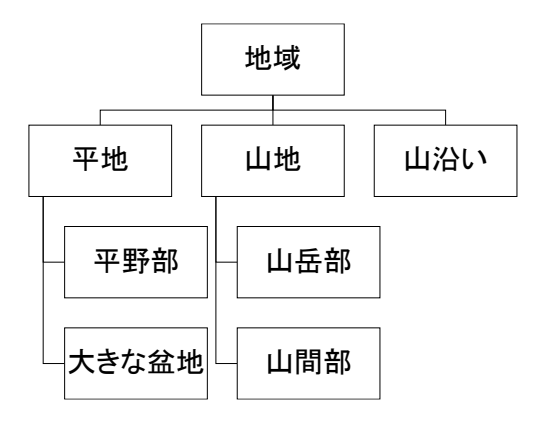

図 A.1 気象庁における地域の定義の木構造

次に、図 A.1 を表に書き直すことで、図 A.2 のような判定結果だけ埋まった デシジョンテーブル表をつくります。

| 平地  | 平野部   |  |
|-----|-------|--|
|     | 大きな盆地 |  |
| 山地  | 山岳部   |  |
|     | 山間部   |  |
| 山沿い |       |  |

図 A.2 地域の定義のデシジョンテーブル(判定結果のみ)

ここまでできれば、あとは判定結果をもたらす条件を記入し、デシジョンテ ーブルを完成するだけです。完成したデシジョンテーブルは図 A.3 のとおりで す。

(c)Kouichi Akiyama, 2022

| 条件と判定結果   |       | ルール1 | ルール2 | ルール3 | ルール4 | ルール5 |
|-----------|-------|------|------|------|------|------|
| 起伏が極めて少ない |       | Υ    | Υ    | N    | N    |      |
| 山に囲まれている  |       | N    | γ    |      |      |      |
| 山と山の間     |       |      |      | N    | Υ    |      |
| 山に沿った地域   |       |      |      |      |      | Υ    |
| 平地        | 平野部   | X    |      |      |      |      |
|           | 大きな盆地 |      | X    |      |      |      |
| 山地        | 山岳部   |      |      | x    |      |      |
|           | 山間部   |      |      |      | x    |      |
| 山沿い       |       |      |      |      |      | x    |

図 A.3 地域の定義のデシジョンテーブル(完成版)

こうして、デシジョンテーブルを作成すると、ここに現れてこない「海上」、 「海岸」、「沿岸」、「沿岸の海域」、「沖」といった、陸に相対する海の用語が気 になるかもしれません。仕様を整理すると、「仕様に記載されていない事項に気 がつく」という効用もあります。

まず、骨董品の定義に関係する原因を抽出します。すると、「製造時点から 100 年を経過」、「手工芸品」、「工芸品」、「美術品」の 4 つが見つかります。ここで、 絵画・掛け軸」「焼き物・陶磁器」は、骨董品の定義ではなく、骨董品の種類を 例示したものであることに注意してください。

原因となるノードが 4 つありますからすべての組合せは 24=16 となります が、原因結果グラフを描くことで 16 のうちの 4 ケースが抽出されました(図 A.4)。この 4 ケースは各条件(4 つの原因ノード)の True/False を確認する網 羅性(MC/DC カバレッジ)をもっています。

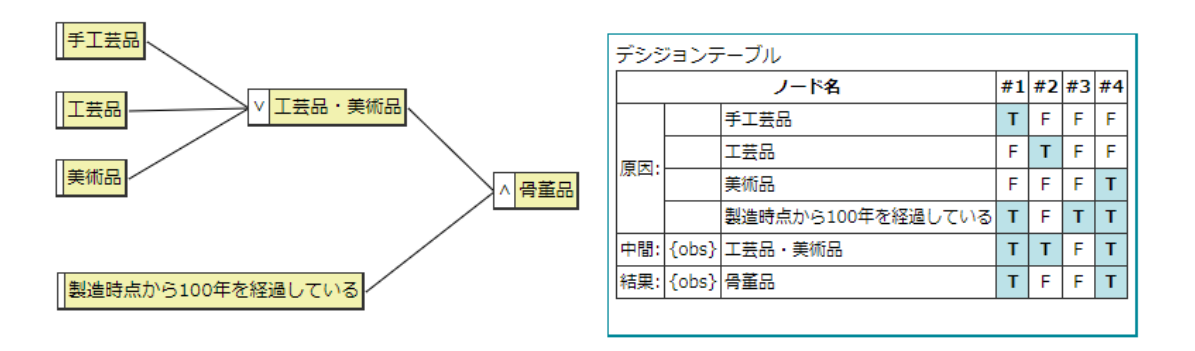

図 A.4 骨董品の原因結果グラフとデシジョンテーブル

## 第 4 章

4.1

まず、テレビの目的機能を考えます。テレビはさまざまな目的で使われます から、目的機能も抽象的な記述になります。「何かの情報を得るために、テレビ 放送を視聴する」です。

次に目的機能に対する入力を考えます。今回は仕様に 5 つしかありませんの でそれをすべて入力においています。なお、組合せテスト時は「電源」は入力 とはせずに「電源が入っていること」前提条件の一つとします。

出力はテレビなので、「音」と「映像」です。状態変数として「音量値」と「チ ャンネル番号」としたのは、テレビは電源を入れたときに前回の音量とチャン ネルを表示するからです。

ノイズは、入出力を妨げる要因ですから、外から聞こえる生活音や部屋の照 明(蛍光灯と白熱灯でも見え方が異なるかもしれません)で、アクティブノイ ズは、人が行うノイズですが、あまり思いつきません。ここでは、「真っ暗に」 としました。真っ暗なときに手探りでリモコンを操作できる機能性があるかど うかをテストしたいと考えたからです。

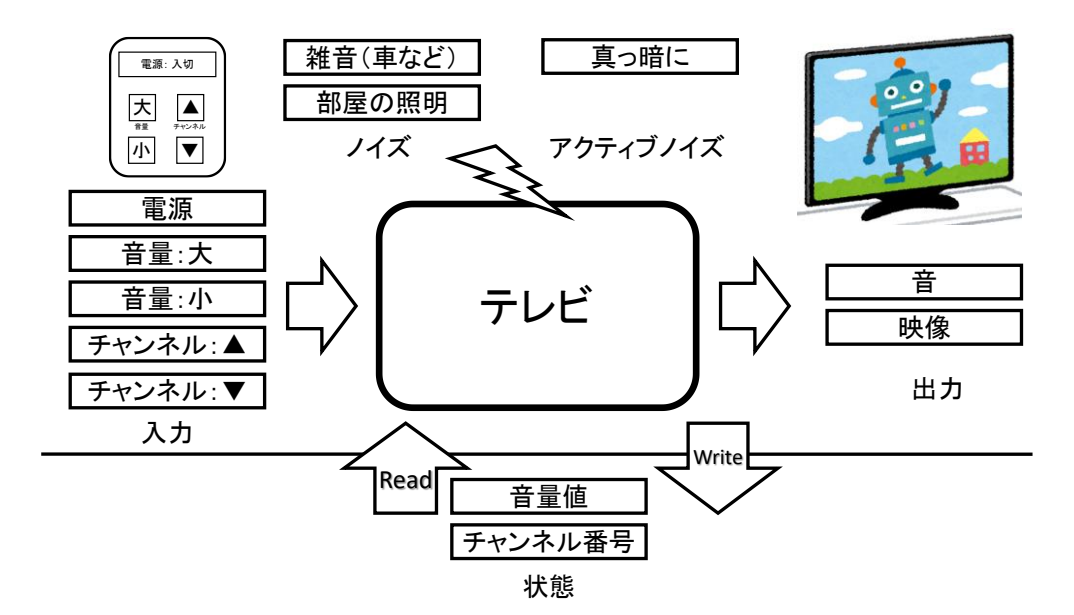

図 A.5 テレビのラルフチャート

ここでは、表 A.1 のとおり「画像の種類」と「カメラの種類」を追加しまし た。これら 2 つの因子は、開発側では制御できない要因です。したがって、テ ストの際にはシステムに対して厳しい水準をテストすべきです。厳しいとは、 例えば、大きなファイルであったり、色再現が難しい微妙な緑色だったりしま す。

また、実際の組合せテストのときには、用紙サイズに「フォト用紙」を選択 するとカラーモードの「白黒」と「印刷時に指定」は選択できないなどの禁則 を回避する必要があります。

| 因子名                      | 水準       | 水準 2     | 水準3      | 水準 4 |
|--------------------------|----------|----------|----------|------|
| 用紙サイズ                    | 卜用紙<br>才 | 普通紙 A4   | 普通紙 B4   | はがき  |
| ド                        |          | 黒<br>Ĥ   | 印刷時に指定   |      |
| 暗証番号                     | 指定しない    | 指定する     |          |      |
| 画像の種類                    | 写真       |          | 文章       |      |
| 種類<br>ニ<br>$\mathcal{O}$ | マホ       | デ<br>ジカメ | キャン<br>ス |      |

表 A.1 プリンターの FL 表

## 第 5 章

5.1

図 A.6 はカーオーディオの状態遷移図です。[<][>]ボタンは、[曲送り] というイベントにまとめています。この図を状態遷移表にすると、表 A.2 のと おりになります。

表 A.2 をよく見ると、リピート再生状態で曲送りボタンを押したときに N/A すなわち遷移しないことになっています。たしかに問題文には書いていないの ですが、通常のカーオーディオでは入力した結果をできるだけ反映するような 動作をしますので、リピート再生状態で[>]を押したら次の曲に移り状態は 通常再生状態に遷移する可能性があります。

仕様書またはテストで要確認事項です。

関係行列と、1 スイッチカバレッジ表は状態遷移表から表 A.3、表 A.4 のよ うに機械的に変換できます。

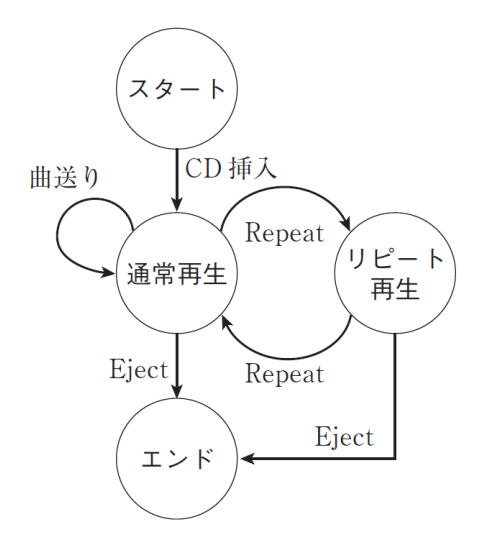

図 A.6 カーオーディオの状態遷移図

|        | スタート | 通常再生   | リピート再生 | エンド |
|--------|------|--------|--------|-----|
| CD 挿入  | 通常再生 | N/A    | N/A    | N/A |
| 曲送り    | N/A  | 通常再生   | N/A    | N/A |
| Repeat | N/A  | リピート再生 | 通常再生   | N/A |
| Eject  | N/A  | エンド    | エンド    | N/A |

表 A.2 カーオーディオの状態遷移表

表 A.3 カーオーディオの関係行列

| 遷移先の状態<br>遷移元の状態 | スタート | 通常再生   | リピート再生 | エンド   |
|------------------|------|--------|--------|-------|
| スタート             |      | CD 挿入  |        |       |
| 通常再生             |      | 曲送り    | Repeat | Eject |
| リピート再生           |      | Repeat |        | Eject |
| エンド              |      |        |        |       |

表 A.4 カーオーディオの 1 スイッチカバレッジ表

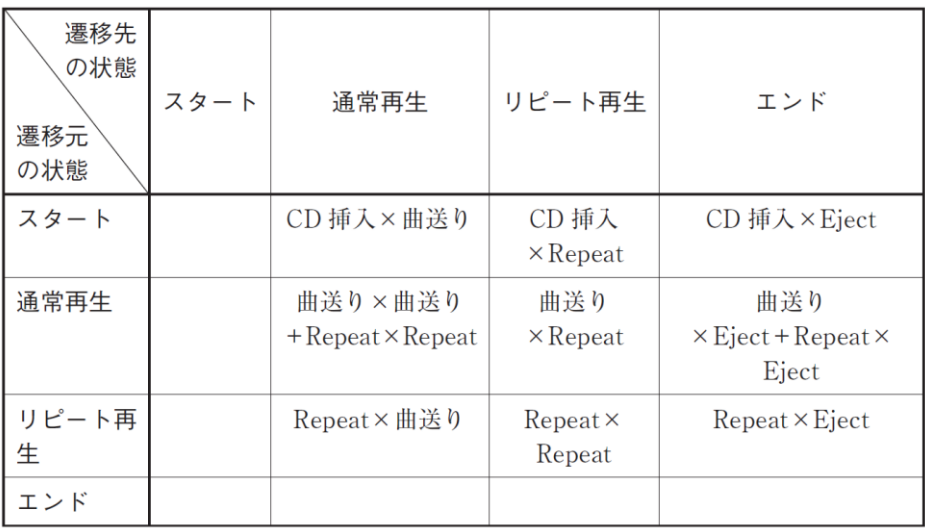

図 A.7 の状態遷移図を見て違和感をもたれる方も多いのではないかと思いま す。ソフトウェアの開発を行うための仕様書にはこのような状態遷移図ではな く「小人チケットが購入できる状態」、「大人チケットが購入できる状態」とい った抽象的な状態となっている場合のほうが多いと思います。

プログラムを書く場合には、そのような状態遷移図のほうが良いのですが、 そこから状態遷移表を作成しても今度はテストデータを考える必要があります。

ソフトウェアテスト用の状態遷移図は一見、泥臭い図になりますが、あり得 る状態(内部変数の組合せ)を並べ、そこにイベントを書き込むようにしてく ださい。そうするとテストする範囲が明確になります。

なお、この方法だと図 A.7 のとおり有限の状態しか表せませんので 250 円や 350 円、400 円などがテストされません。状態遷移としてどこまでの状態をテ ストするかを考えてそこまでの図を描けばよいのです。今回であれば大人 2 人 と子供 2 人の家族が動物園に来園することを考えると、500 円程度までは状態 遷移図を描いたほうがよいでしょう。

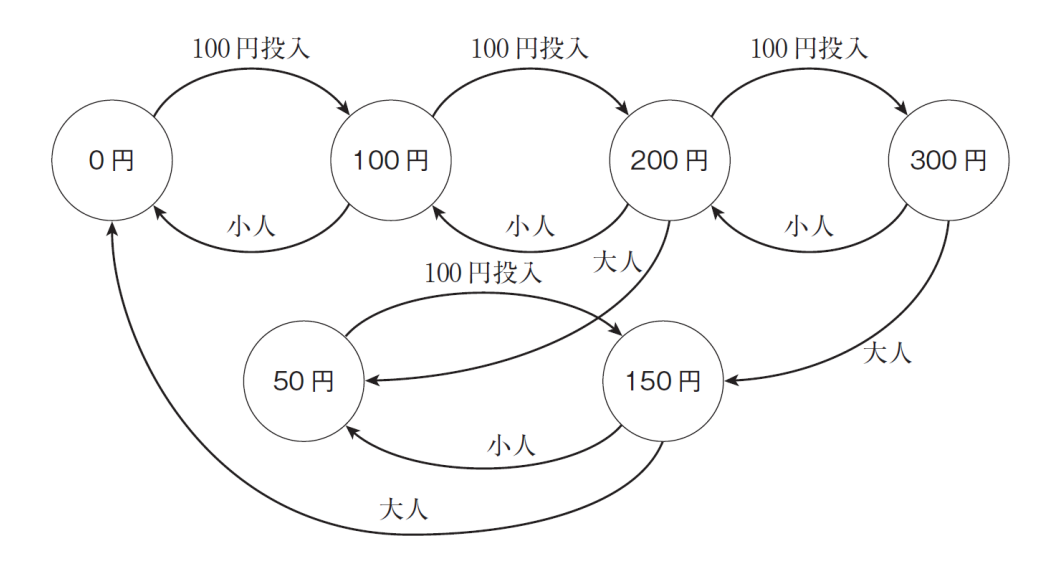

図 A.7 動物園の入園料の状態遷移図

# 第 6 章

6.1

入出国手続の目的は、人が異なる国を行き来するときに問題が発生しないよ うにすることです。問題とは、主に防犯・防疫・経済保護の 3 点です。

ソフトウェアテストでいえば、防犯はセキュリティテスト、防疫は構成テス トもしくは共存性テスト、経済保護(滞在期間の確認や外国人登録)は導入準 備テストのようなものと考えられるでしょう。

いずれにしても、開発側からお客様へ商品をお渡しするときに顧客先で問題 が発生しないことを顧客側(相手国側の利益)から見て考える必要があります。

シナリオテストをつくるときに大切なことは次の 3 点でした。

- ① ユーザーシーン(When、Where、Who)を明確にする。
- ② 固有名詞や定数値を使う。
- ③ 変わった行動や失敗を犯すシナリオをつくり、そこから回復させなが らユーザーのしたいことを継続させる。

それでは、上記に気をつけながら、さっそく書いてみましょう。

水元さんの家は、夫婦(剛司、優理)と、小学 1 年生になる女の子(華音) の 3 人家族です。朝 8 時に夫の剛司さんと子供が出勤や通学に行った後、妻 の優理さんは洗濯をしようと思いつきました。

まず、お風呂場の脱衣場に置いてある洗濯機に洗い物を入れて、電源[入] ボタンを押しました。

「そういえば昨日、華音は自転車で転んで泥んこになって帰ってきたなぁ」 と、服が泥で汚れていることを思い出し [ゴシゴシ] コースを選び [スター ト/一時停止]ボタンを押しました。

洗濯機が洗い物の重さから、水量 57 リットルと洗濯洗剤カップ 2/3 を要 求してきたので、ふたを開き洗剤ポケットに洗剤を入れました。少し洗剤を 多く入れてしまったので、水量を 60 リットルに変更するとともに近くにあ ったタオルを追加投入。「まっ、これでトントンだわ」とつぶやき内ぶたを閉 めると運転スタートです。

洗濯が終わるまで、テレビでも見るかと思ってリビングに戻ったところ、 夫の剛司さんが脱ぎ散らかした靴下を発見! 「しょうがないなぁ」と思い ながらそれを手に取り洗濯機に戻り[スタート/一時停止]ボタンを押して、 ストップし、靴下を追加し再始動しました。